# **BOXER-6301VS**

Embedded Box PC

Intel<sup>®</sup> Core<sup>™</sup> i5 Processor

2 USB3.0, 2 USB2.0, 3 COM

3 MiniCard, 3 SIM Sockets

BOXER-6301VS Manual 1<sup>st</sup> Ed May 5, 2015

# Copyright Notice

This document is copyrighted, 2015. All rights are reserved. The original manufacturer reserves the right to make improvements to the products described in this manual at any time without notice.

No part of this manual may be reproduced, copied, translated, or transmitted in any form or by any means without the prior written permission of the original manufacturer. Information provided in this manual is intended to be accurate and reliable. However, the original manufacturer assumes no responsibility for its use, or for any infringements upon the rights of third parties that may result from its use.

The material in this document is for product information only and is subject to change without notice. While reasonable efforts have been made in the preparation of this document to assure its accuracy, AAEON assumes no liabilities resulting from errors or omissions in this document, or from the use of the information contained herein.

AAEON reserves the right to make changes in the product design without notice to its users.

# Acknowledgments

All other products' name or trademarks are properties of their respective owners.

- AMI is a trademark of American Megatrends Inc.
- CFast™ is a trademark of the Compact Flash Association.
- Intel<sup>®</sup> and Core<sup>™</sup> are trademarks of Intel<sup>®</sup> Corporation.
- Microsoft Windows<sup>®</sup> is a registered trademark of Microsoft Corp.
- IBM, PC/AT, PS/2, and VGA are trademarks of International Business Machines Corporation.

Please be notified that all other products' name or trademarks not be mentioned above are properties of their respective owners.

# **Packing List**

Before you begin installing your system, please make sure that the following materials have been shipped:

- 1 BOXER-6301VS Embedded Box PC
- 10 M2 x 3mm screws (S1A5003010)
- 2 Drive bay keys
- 1 3-pin Phoenix connector (1652003201)
- 1 Wallmount bracket
- 1 Product DVD

If any of these items should be missing or damaged, please contact your distributor or sales representative immediately.

# Safety & Warranty

Please read the following safety instructions carefully. It is advised that you keep this manual for future references

- 1. Disconnect this device from any AC supply before cleaning.
- While cleaning, use a damp cloth instead of liquid or spray detergents.
- For any pluggable equipment, the power outlet must be installed near the device and easily accessible.
- 4. Keep this device away from humidity.
- Place this device on a solid surface during installation.
   Dropping it or letting it fall could cause damage.
- 6. The openings on the device's enclosure are for dissipating heat. DO NOT COVER THE OPENINGS.
- 7. Watch out for high temperatures that may occur during system operation.
- 8. Make sure the voltage of the power source is correct before connecting the device to the power outlet.
- Position the power cord so that people cannot step on it. Do not place anything over the power cord.
- 10. All cautions and warnings on the device should be noted.
- 11. If the device is not to be used for a long time, disconnect it from the power supply to avoid damage by transient over-voltage.
- 12. Never pour any liquid into the openings. This could cause fires

- or electric shocks.
- 13. As most electronic components are sensitive to static electrical charge, be sure to ground yourself to prevent static charge when installing the internal components. Use a grounding wrist strap and contain all electronic components in any static-shielded devices.
- 14. If any of the following situations arises, please the contact our service personnel:
  - i. Damaged power cord or plug
  - ii. Liquid intrusion to the device
  - iii. Exposure to moisture
  - iv. Device is not working as expected or in a manner as described in this manual
  - v.The device is dropped or damaged
  - vi. Any obvious signs of damage displayed on the device
- 15. Do not leave this device in an uncontrolled environment where the storage temperature is below -10°C or above 60°C to prevent damage.

# **FCC**

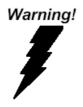

This device complies with Part 15 FCC Rules. Operation is subject to the following two conditions: (1) this device may not cause harmful interference, and (2) this device must accept any interference received including interference that may cause undesired operation.

#### Caution:

There is a danger of explosion if the battery is incorrectly replaced. Replace only with the same or equivalent type recommended by the manufacturer. Dispose of used batteries according to the manufacturer's instructions and your local government's recycling or disposal directives.

### China RoHS Requirements 产品中有毒有害物质或元素名称及含量 AAEON Boxer/ Industrial System

|        | 有毒有害物质或元素 |      |      |          |       |        |
|--------|-----------|------|------|----------|-------|--------|
| 部件名称   | 铅         | 汞    | 镉    | 六价铬      | 多溴联苯  | 多溴二苯醚  |
|        | (Pb)      | (Hg) | (Cd) | (Cr(VI)) | (PBB) | (PBDE) |
| 印刷电路板  | ×         | 0    | 0    | 0        | 0     | 0      |
| 及其电子组件 | ^         |      |      |          |       |        |
| 外部信号   | ×         | 0    | 0    | 0        | 0     | 0      |
| 连接器及线材 | ^         |      |      |          |       |        |
| 外壳     | ×         | 0    | 0    | 0        | 0     | 0      |
| 中央处理器  | ×         | 0    | 0    | 0        | 0     | 0      |
| 与内存    | ^         |      |      |          |       |        |
| 硬盘     | ×         | 0    | 0    | 0        | 0     | 0      |
| 电源     | ×         | 0    | 0    | 0        | 0     | 0      |
|        |           |      |      |          |       |        |
|        |           |      |      |          |       |        |
|        |           |      |      |          |       |        |
|        |           |      |      |          |       |        |

- O: 表示该有毒有害物质在该部件所有均质材料中的含量均在 SJ/T 11363-2006 标准规定的限量要求以下。
- X:表示该有毒有害物质至少在该部件的某一均质材料中的含量超出 SJ/T 11363-2006 标准规定的限量要求。

#### 备注:

- 一、此产品所标示之环保使用期限,系指在一般正常使用状况下。
- 二、上述部件物质中央处理器、内存、硬盘、电源为选购品。

# Contents

| Chapter | 1 General Information                                   |       |
|---------|---------------------------------------------------------|-------|
|         | 1.1 Introduction                                        | . 1-2 |
|         | 1.2 Features                                            | . 1-3 |
|         | 1.3 Specifications                                      | . 1-4 |
| Chapter | 2 Quick Installation Guide                              |       |
|         | 2.1 Safety Precautions                                  | . 2-2 |
|         | 2.2 Dimensions and I/Os                                 | . 2-3 |
|         | 2.3 List of Jumpers                                     | . 2-5 |
|         | 2.4 List of Connectors                                  | . 2-6 |
|         | 2.5 Setting Jumpers                                     | . 2-7 |
|         | 2.6 MiniCard with mSATA / PCIe Selection (JP1)          | . 2-8 |
|         | 2.7 Clear CMOS Jumper (JP10)                            | . 2-8 |
|         | 2.8 COM2 Pin8 Function Selection (JP11)                 | . 2-8 |
|         | 2.9 10M/100M/1G Ethernet Port 1 (LAN1)                  | . 2-9 |
|         | 2.10 10M/100M/1G Ethernet Port 2 (LAN2)                 | . 2-9 |
|         | 2.11 USB 2.0/3.0 Port 1 & 2 (USB)                       | 2-10  |
|         | 2.12 COM Port 1, 2, 3 (Serial Port)                     | 2-11  |
|         | 2.13 VGA Ports (VGA)                                    | 2-13  |
|         | 2.14 SIM Socket 1, 2, 3(SIM)                            | 2-15  |
|         | 2.15 Onboard MiniCard Slot (Full Function) (MiniCard1)  | )     |
|         |                                                         | 2-15  |
|         | 2.16 Internal MiniCard Slot (USB Signal) (MiniCard2, 3) | )     |
|         |                                                         | 2_19  |

## Embedded Box PC

|         | 2.17 CFast Slot (CFast)                   | 2-20  |
|---------|-------------------------------------------|-------|
|         | 2.18 DDR3L SODIMM Slot (SODIMM)           | 2-22  |
|         | 2.19 PoE 1~4 Port (MID-SPAN) (CN4)        | 2-22  |
|         | 2.20 PoE Power on/off (POE Power Switch)  | 2-23  |
|         | 2.21 DC inlet (DC-in)                     | 2-23  |
|         | 2.22 Hardware Installation                | 2-23  |
|         | 2.23 Removing the Baseplate               | 2-23  |
|         | 2.24 Installing the GPS/Wifi/3G/4G Module | 2-26  |
|         | 2.25 Inserting SIM Cards                  | 2-28  |
|         | 2.26 Installing 2.5" Storage Devices      | 2-29  |
|         | 2.27 Installing RAMs                      | 2-31  |
|         | 2.28 Power Management                     | 2-34  |
| Chapter | r 3 AMI BIOS Setup                        |       |
|         | 3.1 System Test and Initialization.       | . 3-2 |
|         | 3.2 AMI BIOS Setup                        | . 3-3 |
| Chapter | r 4 Driver Installation                   |       |
|         | 4.1 Installation                          | 1-3   |
| Append  | lix A Programming The Watchdog Timer      |       |
|         | A.1 Watchdog Timer Initial ProgramA       | 2     |
| Append  | lix B I/O Information                     |       |
|         | B.1 I/O Address MapB                      | 5-2   |
|         | B.2 Memory Address MapB                   | 5-4   |
|         | B.3 IRQ Mapping ChartB                    | 5-5   |

## Embedded Box PC

## **BOXER-6301VS**

| <b>B.4 DMA Channel Assignment</b> | B-8 |
|-----------------------------------|-----|
|-----------------------------------|-----|

Chapter

General Information

#### 1.1 Introduction

AAEON introduces the latest entry in the BOXER series, the BOXER-6301VS embedded box PC. Utilizing the Intel<sup>®</sup> Core<sup>™</sup> i5-4402E Processor, the system is certified with E-mark/ISO-7637 for vehicle power standards, making it ideally suited for in-vehicle applications.

In addition to a multitude of I/O ports for a variety of in-vehicle applications, the PC adopts a reliable fanless design and provides wireless communication features for users wishing to establish a network connection at any locations.

The BOXER-6301VS is a standalone high performance PC designed for extended operation and with high reliability. It can replace traditional methods and become the mainstream box PC for diversified markets.

#### 1.2 Features

- Intel<sup>®</sup> Core<sup>™</sup> i5-4402E, 1.6Hz Processor
- Intel QM87 Chipset
- 802.11af POE x 4 for IP/ PoE camera (Optional)
- Support vehicle power and ignition on/off
- Support UVP/reverse protection, ACC on/off delay and battery protection
- MiniCard x 3 and SIM Socket x 3
- Fanless Design

# 1.3 Specifications

| CPU         |                                                                          | Intel <sup>®</sup> Core™ i5-4402E, 1.6GHz                                                                                                    |
|-------------|--------------------------------------------------------------------------|----------------------------------------------------------------------------------------------------|
|             |                                                                          | Processor (up to 2.7GHz supported)                                                                                                    |
| Chipset     |                                                                          | QM87                                                                                                    |
| System Memo | ory                                                                      | DDR3L 1333/1600 SODIMM x 1, up to.                                                                                                    |
|             |                                                                          | 8GB                                                                                                    |
| Display     | VGA                                                                      | DB-15 x 1 for VGA                                                                                                    |
| Interface   |                                                                          |                                                                                                    |
| Storage     | HDD/SSD                                                                  | 2.5" Drive Bay x 2                                                                                                    |
| Device      |                                                                          |                                                                                                    |
|             | CFast                                                                    | CFast Socket x 1 (with cover)                                                                                                    |
| Network     | LAN                                                                      | Intel <sup>®</sup> Gigabit Ethernet                                                                                                    |
|             | Wireless                                                                 | Optional by MiniCard (see below for                                                                                                    |
|             |                                                                          | MiniCard options)                                                                                                    |
| Front I/O   | Audio                                                                    | Line-out x 1, Mic-in x 1                                                                                                    |
|             | Others                                                                   | SIM Socket x 3, Antenna hole x 6, POE                                                                                                    |
|             |                                                                          | power On/Off switch                                                                                                    |
| Rear I/O    | USB Port                                                                 | USB 3.0 x 2                                                                                                    |
|             | LAN                                                                      | 10/100/1000 RJ-45 x 2                                                                                                    |
|             | Serial Port                                                              | DB-9 for RS-232 x 2, DB-9 for                                                                                                    |
|             |                                                                          | RS-232/422/485 x 1                                                                                                    |
|             | VGA                                                                      | 15-pin D-SUB x 1                                                                                                    |
|             | POE                                                                      | RRJ45 POE                                                                                                    |
|             | Others                                                                   | Default 24V DC-in for 24V battery,                                                                                                    |
|             | Chipset System Memory Display Interface Storage Device Network Front I/O | Chipset System Memory  Display VGA Interface Storage HDD/SSD Device CFast Network LAN Wireless  Front I/O Audio Others  Rear I/O USB Port LAN Serial Port  VGA POE |

| Embed                         | dded Box PC   | B O X E R - 6 3 0 1 V S                          |
|-------------------------------|---------------|--------------------------------------------------|
|                               |               | 3-pin terminal block x 1 (ACC, V-, V+)           |
| <ul><li>Expansio</li></ul>    | n MiniCard    | Full MiniCard x 3 (2 for USB only, 1 full        |
|                               |               | function)                                        |
|                               | Others        | SIM Socket x 3                                   |
| <ul><li>Indicator</li></ul>   |               | HDD LED (Red) x 1, System LED                    |
|                               |               | (Green) x 1                                      |
| Power Re                      | equirement    | Vehicle power:                                   |
|                               |               | - Input voltage: Default 24V for 24V car         |
|                               |               | battery                                          |
|                               |               | <ul> <li>Supports Ignition cold crank</li> </ul> |
|                               |               | <ul> <li>Supports Ignition on/off</li> </ul>     |
|                               |               | <ul> <li>Supports battery protection</li> </ul>  |
|                               |               | <ul> <li>Supports power on/off delay</li> </ul>  |
| Power Co                      | onsumption    | Max. 24@4.6A, Min. 24V@1.22A                     |
| <ul><li>System C</li></ul>    | Cooling       | Passive                                          |
| <ul><li>Mounting</li></ul>    | l             | Wall Mount                                       |
| <ul> <li>Operating</li> </ul> | g Temperature | -4°F ~ 131°F (-20°C ~ 55°C) with                 |
|                               |               | 0.5m/s Airflow                                   |
| <ul><li>Storage 1</li></ul>   | Temperature   | -22°F ~ 158°F (-30°C ~ 70°C)                     |
| <ul><li>Anti-Vibra</li></ul>  | ation         | 3 g rms/ 5~500 Hz/ operation - CFast             |
|                               |               | 1 g rms/ 5~500 Hz/ operation - SSD               |
| Anti-Shoo                     | ck            | 50G peak acceleration (11 msec.                  |
|                               |               | duration) - CFast                                |
|                               |               | 20G peak acceleration (11 msec.                  |
|                               |               | duration) - SSD                                  |

| Embedded Box PC                  |       | B O X E R - 6 3 0 1 V S                  |
|----------------------------------|-------|------------------------------------------|
| Certification                    | EMC E | E-Mark E13                               |
| • Dimension (W >                 | ,     | 0" x 7.5" x 3.5" (255mm x 190mm x 88mm)  |
| <ul> <li>Gross Weight</li> </ul> |       | 0.8lbs (4.9 kg)                          |
| <ul> <li>Net Weight</li> </ul>   | 8     | 3.6lbs (3.9kg)                           |
| <ul> <li>OS Support</li> </ul>   | V     | Vindows <sup>®</sup> 7                   |
|                                  | V     | Vindows <sup>®</sup> 8.1                 |
|                                  | V     | Vindows <sup>®</sup> Embedded Standard 7 |
|                                  | V     | Vindows <sup>®</sup> Embedded Standard 8 |
|                                  | L     | inux by Fedora                           |

Chapter

Quick Installation Guide

#### 2.1 Safety Precautions

# Warning!

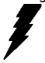

Always completely disconnect the power cord from your board whenever you are working on it. Do not make connections while the power is on, because a sudden rush of power can damage sensitive electronic components.

#### Caution!

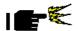

Always ground yourself to remove any static charge before touching the board. Modern electronic devices are very sensitive to static electric charges. Use a grounding wrist strap at all times. Place all electronic components on a static-dissipative surface or in a static-shielded bag when they are not in the chassis

## 2.2 Dimensions and I/Os

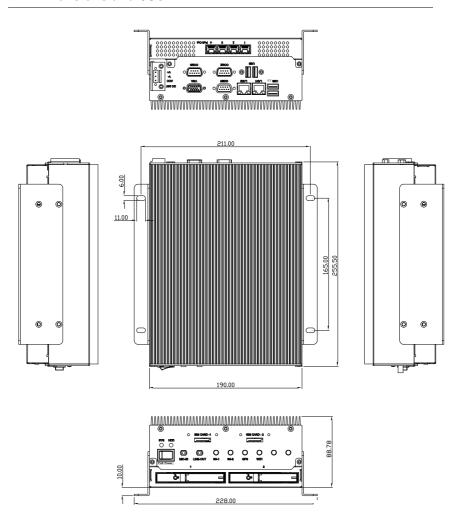

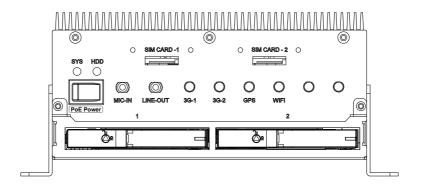

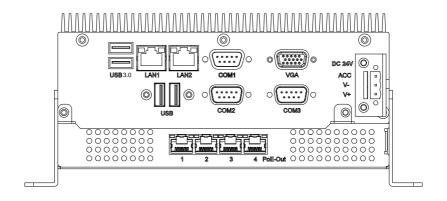

### 2.3 List of Jumpers

The board has a number of jumpers that allow you to configure your system to suit your application.

The table below shows the function of each of the board's jumpers:

| Label | Function                             |
|-------|--------------------------------------|
| JP1   | MiniCard with mSATA / PCIe Selection |
| JP10  | Clear CMOS Jumper                    |
| JP11  | COM2 Pin8 Function Selection         |

#### 2.4 List of Connectors

The board has a number of connectors that allow you to configure your system to suit your application. The table below shows the function of each board's connectors:

| Label            | Function                              |
|------------------|---------------------------------------|
| LAN1             | 10M/100M/1G Ethernet Port 1           |
| LAN2             | 10M/100M/1G Ethernet Port 2           |
| USB              | USB 2.0/3.0 Port 1 & 2                |
| Serial Port      | COM Port 1, 2, 3                      |
| VGA              | VGA Port                              |
| SIM              | SIM Socket 1, 2,3                     |
| MiniCard1        | Onboard MiniCard Slot (Full Function) |
| MinCard2, 3      | Internal MiniCard Slot (USB Signal)   |
| CFast            | CFast Slot                            |
| SODIMM           | DDR3L SODIMM Slot                     |
| DC-in            | DC-in Connector                       |
| SATA Power       | SATA Power Connector 1, 2             |
| SATA Signal      | SATA Signal Connector 1, 2            |
| POE              | POE Port 1~4                          |
| POE Power Switch | POE Power on/off                      |
| DC in            | DC inlet                              |

#### 2.5 Setting Jumpers

You configure your card to match the needs of your application by setting jumpers. A jumper is the simplest kind of electric switch. It consists of two metal pins and a small metal clip (often protected by a plastic cover) that slides over the pins to connect them. To "close" a jumper you connect the pins with the clip.

To "open" a jumper you remove the clip. Sometimes a jumper will have three pins, labeled 1, 2 and 3. In this case you would connect either pins 1 and 2 or 2 and 3.

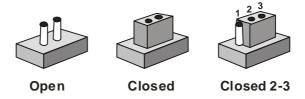

A pair of needle-nose pliers may be helpful when working with jumpers.

If you have any doubts about the best hardware configuration for your application, contact your local distributor or sales representative before you make any change.

Generally, you simply need a standard cable to make most connections.

#### 2.6 MiniCard with mSATA / PCIe Selection (JP1)

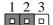

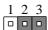

**mSATA** 

PCIe (Default)

| JP1 | Function       |
|-----|----------------|
| 1-2 | mSATA          |
| 2-3 | PCIe (Default) |

### 2.7 Clear CMOS Jumper (JP10)

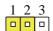

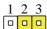

#### Normal (Default)

**Clear CMOS** 

| JP10 | Function         |
|------|------------------|
| 1-2  | Normal (Default) |
| 2-3  | Clear CMOS       |

## 2.8 COM2 Pin8 Function Selection (JP11)

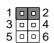

1 0 0 2 3 0 0 4

1 0 0 2

+12V

Ring (Default)

+5V

| JP11 | Function       |
|------|----------------|
| 1-2  | +12V           |
| 3-4  | Ring (Default) |

5-6 +5V

### 2.9 10M/100M/1G Ethernet Port 1 (LAN1)

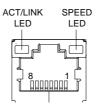

| Pin | Pin Name | Signal Type | Signal Level |
|-----|----------|-------------|--------------|
| 1   | MDI0+    | DIFF        |              |
| 2   | MDI0-    | DIFF        |              |
| 3   | MDI1+    | DIFF        |              |
| 4   | MDI2+    | DIFF        |              |
| 5   | MDI2-    | DIFF        |              |
| 6   | MDI1-    | DIFF        |              |
| 7   | MDI3+    | DIFF        |              |
| 8   | MDI3-    | DIFF        |              |

# 2.10 10M/100M/1G Ethernet Port 2 (LAN2)

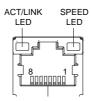

| Pin | Pin Name | Signal Type | Signal Level |
|-----|----------|-------------|--------------|
| 1   | MDI0+    | DIFF        |              |
| 2   | MDI0-    | DIFF        |              |
| 3   | MDI1+    | DIFF        |              |
| 4   | MDI2+    | DIFF        |              |
| 5   | MDI2-    | DIFF        |              |
| 6   | MDI1-    | DIFF        |              |
| 7   | MDI3+    | DIFF        |              |
| 8   | MDI3-    | DIFF        |              |

# 2.11 USB 2.0/3.0 Port 1 & 2 (USB)

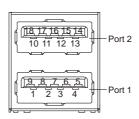

| Pin | Pin Name   | Signal Type | Signal Level |
|-----|------------|-------------|--------------|
| 1   | +5VSB      | PWR         | +5V          |
| 2   | USB1_D-    | DIFF        |              |
| 3   | USB1_D+    | DIFF        |              |
| 4   | GND        | GND         |              |
| 5   | USB1_SSRX- | DIFF        |              |

|    | Embedded Box PC | BOXER-6301VS |     |
|----|-----------------|--------------|-----|
| 6  | USB1_SSRX+      | DIFF         |     |
| 7  | GND             | GND          |     |
| 8  | USB1_SSTX-      | DIFF         |     |
| 9  | USB1_SSTX+      | DIFF         |     |
| 10 | +5VSB           | PWR          | +5V |
| 11 | USB2_D-         | DIFF         |     |
| 12 | USB2_D+         | DIFF         |     |
| 13 | GND             | GND          |     |
| 14 | USB2_SSRX-      | DIFF         |     |
| 15 | USB2_SSRX+      | DIFF         |     |
| 16 | GND             | GND          |     |
| 17 | USB2_SSTX-      | DIFF         |     |
| 18 | USB2_SSTX+      | DIFF         |     |

# 2.12 COM Port 1, 2, 3 (Serial Port)

COM1, COM3 (RS-232)

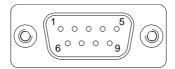

| Pin | Pin Name | Signal Type | Signal Level |
|-----|----------|-------------|--------------|
| 1   | DCD      | IN          |              |
| 2   | RX       | IN          |              |
| 3   | TX       | OUT         | ±9V          |

| Embedded Box PC |     | BOXER-6301VS |     |
|-----------------|-----|--------------|-----|
| 4               | DTR | OUT          | ±9V |
| 5               | GND | GND          |     |
| 6               | DSR | IN           |     |
| 7               | RTS | OUT          | ±9V |
| 8               | CTS | IN           |     |
| 9               | RI  | IN           |     |

# COM 2 (RS-232)

| Pin | Pin Name      | Signal Type | Signal Level |
|-----|---------------|-------------|--------------|
| 1   | DCD           | IN          |              |
| 2   | RX            | IN          |              |
| 3   | TX            | OUT         | ±5V          |
| 4   | DTR           | OUT         | ±5V          |
| 5   | GND           | GND         |              |
| 6   | DSR           | IN          |              |
| 7   | RTS           | OUT         | ±5V          |
| 8   | CTS           | IN          |              |
| 9   | RI/ +5V/ +12V | IN/ PWR     | +5V/ +12V    |

## COM 2 (RS-422)

| Pin | Pin Name  | Signal Type | Signal Level |
|-----|-----------|-------------|--------------|
| 1   | RS422_TX- | OUT         | ±5V          |
| 2   | RS422_TX+ | OUT         |              |
| 3   | RS422_RX+ | IN          | ±5V          |

|   | Embedded Box PC | вохе | R-6301VS  |
|---|-----------------|------|-----------|
| 4 | RS422_RX-       | IN   |           |
| 5 | GND             | GND  |           |
| 6 | NC              |      |           |
| 7 | NC              |      |           |
| 8 | NC              |      |           |
| 9 | NC/ +5V/ +12V   | PWR  | +5V/ +12V |

## COM 2 (RS-485)

| Pin | Pin Name      | Signal Type | Signal Level |
|-----|---------------|-------------|--------------|
| 1   | RS485_D-      | OUT         | ±5V          |
| 2   | RS485_D+      | OUT         | ±5V          |
| 3   | NC            |             |              |
| 4   | NC            |             |              |
| 5   | GND           | GND         |              |
| 6   | NC            |             |              |
| 7   | NC            |             |              |
| 8   | NC            |             |              |
| 9   | NC/ +5V/ +12V | PWR         | +5V/ +12V    |

# 2.13 VGA Port (VGA)

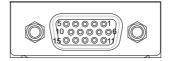

#### **VGA**

| 1 RED           | OUT |     |
|-----------------|-----|-----|
|                 | OUT |     |
| <b>2</b> GREEN  | 001 |     |
| 3 BLUE          | OUT |     |
| 4 NC            |     |     |
| 5 GND           | GND |     |
| 6 RED_GND_RTN   | GND |     |
| 7 GREEN_GND_RTN | GND |     |
| 8 BLUE_GND_RTN  | GND |     |
| <b>9</b> +5V    | PWR | +5V |
| 10 GND          | GND |     |
| 11 NC           |     |     |
| 12 DDC_DATA     | I/O | +5V |
| 13 HSYNC        | OUT |     |
| 14 VSYNC        | OUT |     |
| 15 DDC_CLK      | I/O | +5V |

## 2.14 SIM Socket 1, 2, 3(SIM)

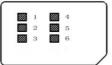

| Pin | Pin Name | Signal Type | Signal Level |
|-----|----------|-------------|--------------|
| 1   | UIM_PWR  | PWR         |              |
| 2   | UIM_RST  | IN          |              |
| 3   | UIM_CLK  | IN          |              |
| 4   | GND      | GND         |              |
| 5   | UIM_VPP  | PWR         |              |
| 6   | UIM_DATA | I/O         |              |

# 2.15 Onboard MiniCard Slot (Full Function) (MiniCard1)

| Pin | Pin Name   | Signal Type | Signal Level |
|-----|------------|-------------|--------------|
| 1   | PCIE_WAKE# | IN          |              |
| 2   | +3.3VSB    | PWR         | +3.3V        |
| 3   | NC         |             |              |
| 4   | GND        | GND         |              |
| 5   | NC         |             |              |
| 6   | +1.5V      | PWR         | +1.5V        |

|    |               | BOXEN | -6301VS |
|----|---------------|-------|---------|
| 7  | PCIE_CLK_REQ# | IN    |         |
| 8  | UIM_PWR       | PWR   |         |
| 9  | GND           | GND   |         |
| 10 | UIM_DATA      | I/O   |         |
| 11 | PCIE_REF_CLK- | DIFF  |         |
| 12 | UIM_CLK       | IN    |         |
| 13 | PCIE_REF_CLK+ | DIFF  |         |
| 14 | UIM_RST       | IN    |         |
| 15 | GND           | GND   |         |
| 16 | UIM_VPP       | PWR   |         |
| 17 | NC            |       |         |
| 18 | GND           | GND   |         |
| 19 | NC            |       |         |
| 20 | W_DISABLE#    | OUT   | +3.3V   |
| 21 | GND           | GND   |         |
| 22 | PCIE_RST#     | OUT   | +3.3V   |
| 23 | PCIE_RX-      | DIFF  |         |
| 24 | +3.3VSB       | PWR   | +3.3V   |
| 25 | PCIE_RX+      | DIFF  |         |
| 26 | GND           | GND   |         |

|    | Embedded Box PC | ВОХЕК | 2-6301VS |
|----|-----------------|-------|----------|
| 27 | GND             | GND   |          |
| 28 | +1.5V           | PWR   | +1.5V    |
| 29 | GND             | GND   |          |
| 30 | SMB_CLK         | I/O   | +3.3V    |
| 31 | PCIE_TX-        | DIFF  |          |
| 32 | SMB_DATA        | I/O   | +3.3V    |
| 33 | PCIE_TX+        | DIFF  |          |
| 34 | GND             | GND   |          |
| 35 | GND             | GND   |          |
| 36 | USB_D-          | DIFF  |          |
| 37 | GND             | GND   |          |
| 38 | USB_D+          | DIFF  |          |
| 39 | +3.3VSB         | PWR   | +3.3V    |
| 40 | GND             | GND   |          |
| 41 | +3.3VSB         | PWR   | +3.3V    |
| 42 | NC              |       |          |
| 43 | GND             | GND   |          |
| 44 | NC              |       |          |
| 45 | NC              |       |          |
| 46 | NC              |       |          |

| Em | bedded Box PC | BOXER | -6301VS |
|----|---------------|-------|---------|
| 47 | NC            |       |         |
| 48 | +1.5V         | PWR   | +1.5V   |
| 49 | NC            |       |         |
| 50 | GND           | GND   |         |
| 51 | NC            |       |         |
| 52 | +3.3VSB       | PWR   | +3.3V   |

# 2.16 Internal MiniCard Slot (USB Signal) (MiniCard2, 3)

| Pin | Pin Name       |
|-----|----------------|
| 1   | NA             |
| 2   | 3.3V           |
| 3   | MICN           |
| 4   | GNDC           |
| 5   | EARP           |
| 6   | 1.5V3          |
| 7   | EARN           |
| 8   | UIM_PWR (3.3V) |
| 9   | GND6           |
| 10  | SCIO DAT       |
| 11  | NA             |
| 12  | SCCLK          |
| 13  | NA             |
| 14  | SCRST          |
|     |                |

| Embedded Box PC | B O X E R - 6301 V S |
|-----------------|----------------------|
| 15              | GND5                 |
| 16              | VPP                  |
| 17              | NA                   |
| 18              | NA                   |
| 19              | NA                   |
| 20              | W_DISABLE#           |
| 21              | GND4                 |
| 22              | NA                   |
| 23              | NA                   |
| 24              | 3.3VAUX              |
| 25              | NA                   |
| 26              | GNDA                 |
| 27              | GND3                 |
| 28              | NA                   |
| 29              | GND2                 |
| 30              | SMB CLK              |
| 31              | NA                   |
| 32              | SMB DATA             |
| 33              | NA                   |
| 34              | GND9                 |
| 35              | GND1                 |
| 36              | USB D-               |
| 37              | GND0                 |
| 38              | USB D+               |

| Embedded Box PC | B O X E R - 6301 V S |
|-----------------|----------------------|
| 39              | 3.3V0                |
| 40              | GND8                 |
| 41              | 3.3V1                |
| 42              | WWAN                 |
| 43              | GND                  |
| 44              | WLAN                 |
| 45              | NA                   |
| 46              | WPAN                 |
| 47              | NA                   |
| 48              | 1.5V1                |
| 49              | NA                   |
| 50              | GND7                 |
| 51              | NA                   |
| 52              | 3.3V1                |
| 53              | NA                   |
| 54              | NA                   |

# 2.17 CFast Slot (CFast)

| Pin        | Pin Name | Signal Type | Signal Level |
|------------|----------|-------------|--------------|
| <b>S</b> 1 | GND      | GND         |              |
| S2         | SATA_TX+ | DIFF        |              |
| <b>S</b> 3 | SATA_TX- | DIFF        |              |
| S4         | GND      | GND         |              |

|            | mbedded Box PC | BOXER | R-6301VS |
|------------|----------------|-------|----------|
| <b>S</b> 5 | SATA_RX-       | DIFF  |          |
| S6         | SATA_RX+       | DIFF  |          |
| <b>S</b> 7 | GND            | GND   |          |
| PC1        | NC             |       |          |
| PC2        | GND            | GND   |          |
| PC3        | NC             |       |          |
| PC4        | NC             |       |          |
| PC5        | NC             |       |          |
| PC6        | NC             |       |          |
| PC7        | GND            | GND   |          |
| PC8        | NC             |       |          |
| PC9        | NC             |       |          |
| PC10       | NC             |       |          |
| PC11       | NC             |       |          |
| PC12       | NC             |       |          |
| PC13       | +3.3V          | PWR   | +3.3V    |
| PC14       | +3.3V          | PWR   | +3.3V    |
| PC15       | GND            | GND   |          |
| PC16       | GND            | GND   |          |
| PC17       | NC             |       |          |

# 2.18 DDR3L SODIMM Slot (SODIMM)

Standard Specifications

# 2.19 PoE 1~4 Port (MID-SPAN) (CN4)

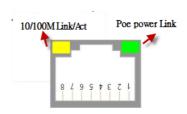

| Pin | Signal | Pin | Signal |
|-----|--------|-----|--------|
| 1   | Tx+    | 2   | TX-    |
| 3   | Rx+    | 4   | 48V+   |
| 5   | 48V+   | 6   | Rx-    |
| 7   | 48V-   | 8   | 48V-   |

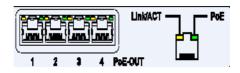

| LED    | Definition       |
|--------|------------------|
| Green  | POE power link   |
| Yellow | 10/100M Link/Act |

## 2.20 PoE Power on/off (POE Power Switch)

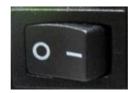

| Position | Definition    |
|----------|---------------|
| 1        | POE power on  |
| 2        | POE power off |

## 2.21 DC-Inlet (DC in)

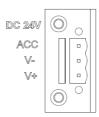

| Pin | Label | Definition             |  |
|-----|-------|------------------------|--|
| 1   | V+    | V+ for DC power        |  |
| 2   | V-    | V- for DC power        |  |
| 3   | ACC   | Accessories (Ignition) |  |

\*ACC is one of the selectable positions on a car keyhole (illustrated below). A short form for "accessories", turning the key to this position enables all electronic devices, such as radio and air-conditioner, to be powered by the vehicle's battery (DC current).

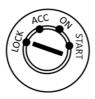

Since voltage requirement for ACC is usually the same as voltage of the battery, users may connect V+ with ACC to power up BOXER-6301VS. See the picture below.

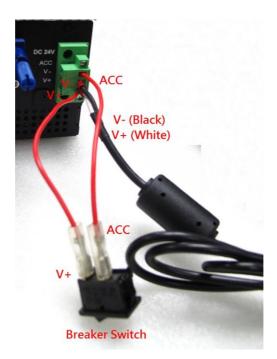

#### 2.22 Hardware Installation

This section will explain how hardware such as RAMs and HDDs should be installed. Please follow the steps below carefully to avoid damages by improper installations.

## 2.23 Removing the Baseplate

You can remove the baseplate by removing the screws as shown in the diagram below.

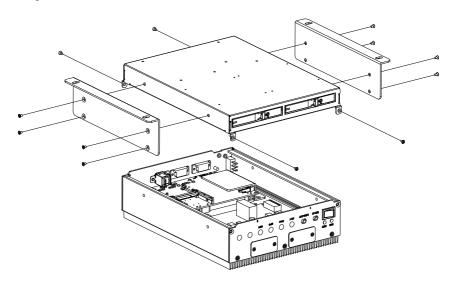

# 2.24 Installing the GPS/Wifi/3G/4G Module

1. Remove the plastic film covering the thermal pads

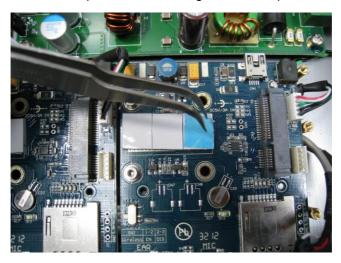

2. Slot the module in diagonally

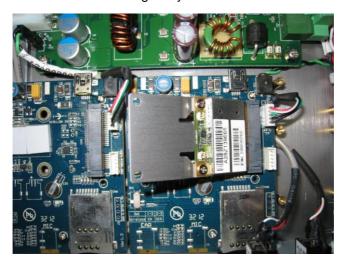

# 3. Tighten the screws

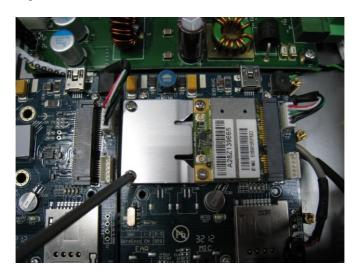

# 4. Connect the antenna cable

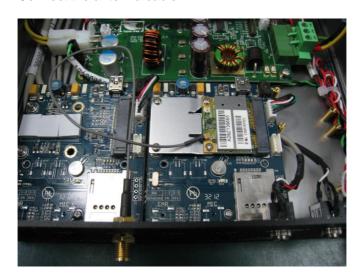

# 2.25 Inserting SIM Cards

1. Remove the cover of the SIM socket at the front of the system

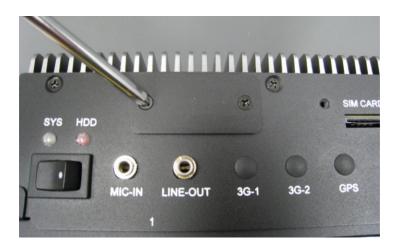

2. Insert the SIM card

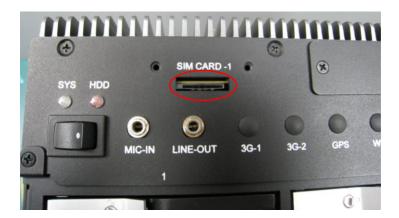

# 2.26 Installing 2.5" Storage Devices

1. Open the drive bay door using the drive bay key provided

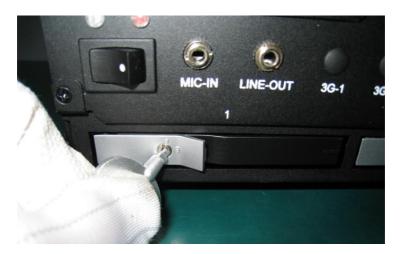

2. Slot in the storage device (For removal, the storage device will be mechanically pushed out when the bay door opens)

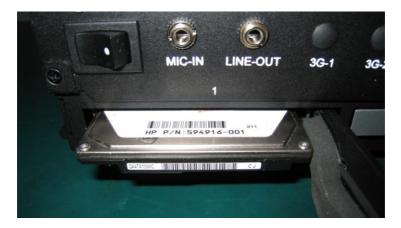

3. Close and lock the drive bay door.

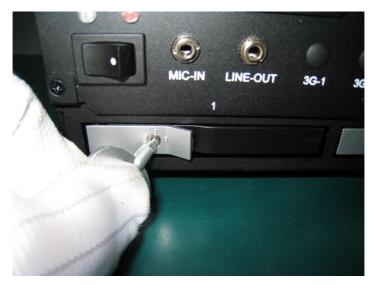

# 2.27 Installing RAM

1. Remove the RAM cover.

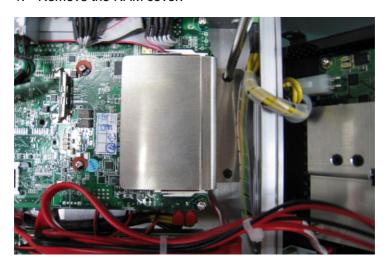

2. Remove the thermal pad.

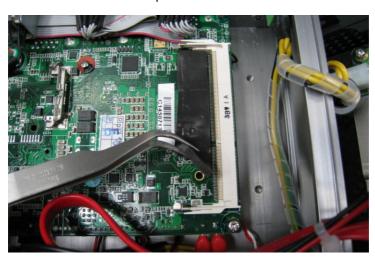

3. Slot in the RAM diagonally, push down to secure.

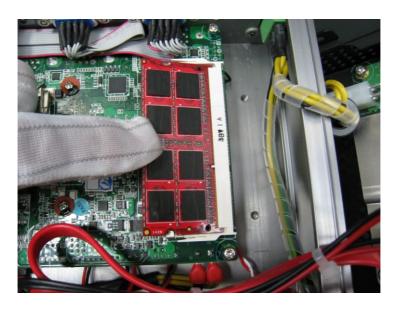

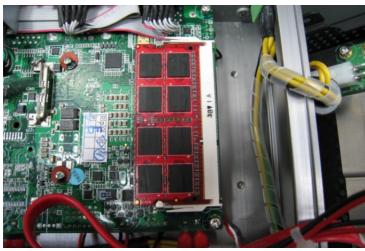

4. Place the thermal pad on the RAM.

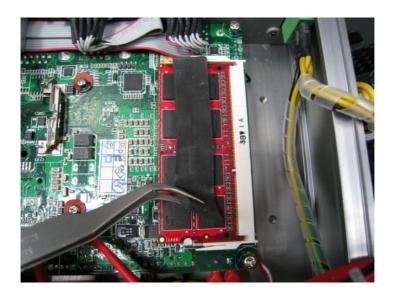

5. Place and secure the RAM cover.

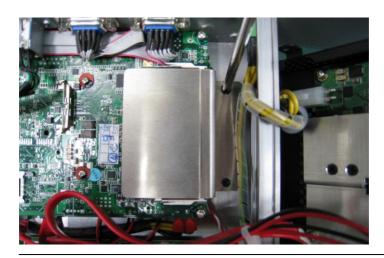

### 2.28 Power Management

The BOXER-6301VS has special power supply unit (PSU) that provides the following power management functions for vehicle applications.

- Surge voltage protection
- Low voltage protection
- Reverse protection
- Load dump protection
- Programmable ACC power on/off delay

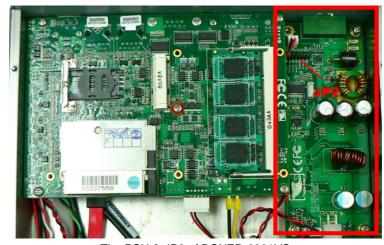

The PSU & JP2 of BOXER-6301VS

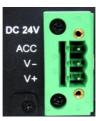

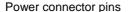

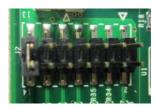

**PSU** 

JP2 (Zoomed)

### Setting DC input mode

### **DC Input Mode Options**

| Location | PIN13 and pin14 | Mode | Operating<br>Voltage | Start<br>Voltage<br>(Refer to<br>note below) |
|----------|-----------------|------|----------------------|----------------------------------------------|
| JP2      | OPEN            | 12V  | 9V~18V               | 11V ±0.2V                                    |
| JFZ      | SHORT           | 24V  | 18V~36V              | 22V ±0.4V                                    |

#### Note:

In most situations, the car battery voltage will remain at  $13.5V\sim15V$  (@ 12V Mode), or at 27V $\sim30V$  (@ 24V Mode) while the engine is running. Thus it can provide enough energy to prevent a cold crank when it is higher than 11V (@ 12V Mode) or 22V (@ 24V Mode).

The cold crank will cause the car battery voltage to drop to 6V (@ 12V mode) or lower, making it difficult to maintain a stable +12V power output to the BOXER-6301VS and causing it to cold boot.

For the Initial Start Voltage, the PSU will receive over 11V (@12V mode) or 22V (@ 24V mode) of input voltage. And will operate at 9V~18V (@12V mode) or 18V~36V (@24V mode) after ACC ON.

For +12V DC input, no jumper is needed on the power pin header. It is recommended that +24 DC input be used when using POE devices

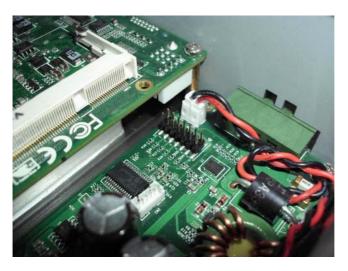

For +24V DC input, a jumper is needed

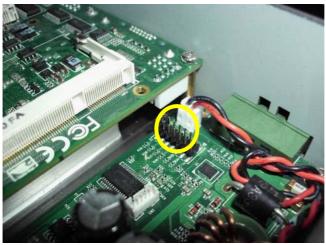

### **Setting ACC ON/OFF Delay**

## **ACC ON/OFF Delay**

The function "ACC ON Delay" allows the PSU to wait for 1~30 seconds (depends on the timing you set) before turning on the BOXER-6301VS. This function is set to avoid the car's voltage failure by energizing the starter-motor circuits of the internal combustion engine (cold crank).

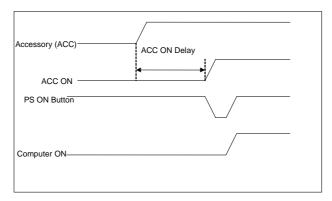

BOXER-6301VS activating after ACC ON Delay

Likewise, "ACC OFF Delay" will turn off the BOXER-6301VS after 0~120 minutes (depends on the timing you set). You can also switch it off manually during the delay since power is still on during this time.

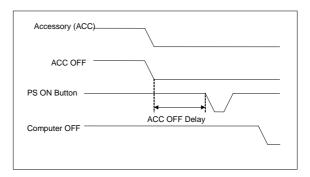

BOXER-6301VS deactivating after ACC OFF Delay

BOXER-6301VS's inner PSU provides 8 different ACC ON Delay settings (1, 3, 5, 10, 15 20, 25, 30 seconds) and 8 different ACC OFF Delay settings (1, 3, 5, 10, 30, 60, 120, 0 minutes). If you set the ACC ON Delay for 1 sec, the BOXER-6301VS will be activated after 1 second. If you set ACC OFF Delay for 0 min, the BOXER-6301VS will be power off immediately.

The following are the JP2 settings for ACC Power ON/OFF

| Location | Pin Number | Function      | Specification |
|----------|------------|---------------|---------------|
| JP2      | PIN 1-6    | ACC ON Delay  | 1sec~30sec    |
| JP2      | PIN 7-12   | ACC OFF Delay | 0min~120min   |

## ACC ON Delay

| Jumper Location                                | Pin Condition              | Set Time |
|------------------------------------------------|----------------------------|----------|
| 8178 10 10 10 10 10 10 10 10 10 10 10 10 10    | 1, 2, 3, 4, 5, 6<br>Opened | 1 sec    |
| 8 12 10 10 10 10 10 10 10 10 10 10 10 10 10    | 1, 2 Shorted               | 3 sec    |
|                                                | 3, 4 Shorted               | 5 sec    |
| 838 838 F. F. F. F. F. F. F. F. F. F. F. F. F. | 1, 2, 3, 4 Shorted         | 10 sec   |
| 835<br>R34<br>R34                              | 5, 6 Shorted               | 15 sec   |

# **BOXER-6301VS**

| 7<br>38.38<br>38.38<br>38<br>38<br>38<br>38<br>38<br>38<br>38<br>38<br>38<br>38<br>38<br>38<br>3 | 1, 2, 5, 6 Shorted          | 20 sec |
|----------------------------------------------------------------------------------------------------|-----------------------------|--------|
|                                                                                                    | 3, 4, 5, 6 Shorted          | 25 sec |
|                                                                                                    | 1, 2, 3, 4, 5, 6<br>Shorted | 30 sec |

## ACC Off Delay

| Jumper Location | Pin Condition                 | Set Time |
|-----------------|-------------------------------|----------|
| 3834            | 7, 8, 9, 10, 11, 12<br>Opened | 1 min    |
| 8 1             | 7, 8 Shorted                  | 3 min    |

| 25 X X X X X X X X X X X X X X X X X X X  | 9, 10 Shorted                  | 5 min   |
|-------------------------------------------|--------------------------------|---------|
| Sea 486                                   | 7, 8, 9, 10<br>Shorted         | 10 min  |
| R34 A S S S S S S S S S S S S S S S S S S | 11, 12 Shorted                 | 30 min  |
|                                           | 7, 8, 11, 12<br>Shorted        | 60 min  |
| 88 8 8 2 1 1 1 1 1 1 1 1 1 1 1 1 1 1 1 1  | 9, 10, 11, 12<br>Shorted       | 120 min |
|                                           | 7, 8, 9, 10, 11, 12<br>Shorted | 0 min   |

### **Low-voltage Protection**

If the input voltage is lower than the defined low-voltage range (20.6V~21.4V @ 24V mode) after 60 seconds, the inner PSU will turn off the BOXER-6301VS automatically. Conversely, the ACC ignition will restart it if the input voltage is over 12/24 volt.

Low-voltage Protection for 24V

| Input Mode | Low-voltage Condition |
|------------|-----------------------|
| 24V        | 21V ±0.4V             |

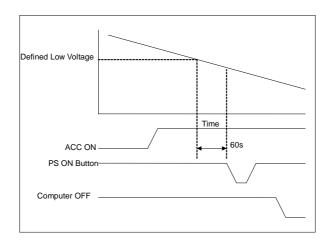

Low-voltage Protection

### **Critically Low-voltage Protection**

If the input voltage is lower than the defined criticially low-voltage range (17.6V~18.4V @ 24V mode), the BOXER-6301VS will be shut down immediately. Conversely, the ACC ignition will restart it if the input voltage is over 12/24 volt.

Critically Low-voltage Protection 24V input

| Input    | Critically Low-voltage Condition |
|----------|----------------------------------|
| 24V Mode | 18V ±0.4V                        |

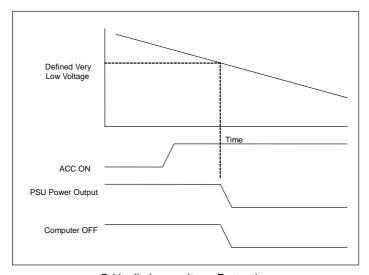

Critically Low-voltage Protection

Chapter

**AMI BIOS Setup** 

### 3.1 System Test and Initialization

These routines test and initialize board hardware. If the routines encounter an error during the tests, you will either hear a few short beeps or see an error message on the screen. There are two kinds of errors: fatal and non-fatal. The system can usually continue the boot up sequence with non-fatal errors.

### System configuration verification

These routines check the current system configuration against the values stored in the CMOS memory. If they do not match, the program outputs an error message. You will then need to run the BIOS setup program to set the configuration information in memory.

There are three situations in which you will need to change the CMOS settings:

- 1. You are starting your system for the first time
- 2. You have changed the hardware attached to your system
- The CMOS memory has lost power and the configuration information has been erased.

The BOXER-6301VS CMOS memory has an integral lithium battery backup for data retention. However, you will need to replace the complete unit when it finally runs down.

#### 3.2 AMI BIOS Setup

AMI BIOS ROM has a built-in Setup program that allows users to modify the basic system configuration. This type of information is stored in battery-backed CMOS RAM so that it retains the Setup information when the power is turned off.

### **Entering Setup**

Power on the computer and press <Del> or <F2> immediately. This will allow you to enter Setup.

#### Main

Set the date, use tab to switch between date elements.

#### Advanced

Advanced BIOS Features Setup including TPM, ACPI, etc.

### Chipset

Host bridge parameters.

#### **Boot**

Enables/disable quiet boot option.

## Security

Set setup administrator password.

#### Save&Exit

Exit system setup after saving the changes.

## Setup Menu

Setup submenu: Main

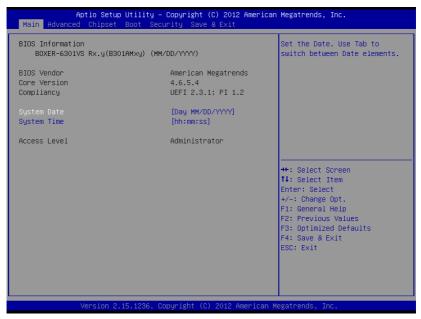

|                                                                         | • • • • • • • • • • • • • • • • • • • • |                           |
|-------------------------------------------------------------------------|-----------------------------------------|---------------------------|
| System Date                                                             | Day MM:DD:YYYY                          |                           |
| Change the month, year and century. The 'Day' is changed automatically. |                                         | is changed automatically. |
| System Time                                                             | HH : MM : SS                            |                           |
| Change the clock of the system.                                         |                                         |                           |

# Setup submenu: Advanced

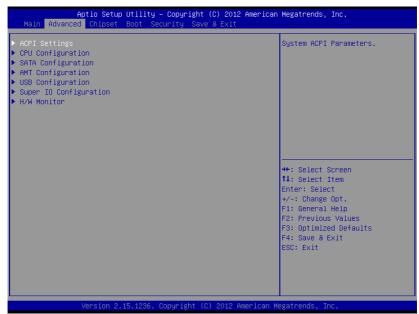

| ACPI Settings               |                            |  |
|-----------------------------|----------------------------|--|
| System ACPI Parameters      |                            |  |
| CPU Configuration           |                            |  |
| CPU Configuration Parameter | U Configuration Parameters |  |
| SATA Configuration          |                            |  |
| SATA Device Options         |                            |  |
| Settings                    |                            |  |
| AMT Configuration           |                            |  |

### **Embedded Box PC**

### **BOXER-6301VS**

| AMT Configuration            |        |  |
|------------------------------|--------|--|
| Parameters                   |        |  |
| USB Configuration            |        |  |
| USB Configuration Parameters |        |  |
| Super IO Configuration       |        |  |
| Super IO Configuration Param | neters |  |
| H/W Monitor                  |        |  |
| Monitor hardware status      |        |  |

## **ACPI Settings**

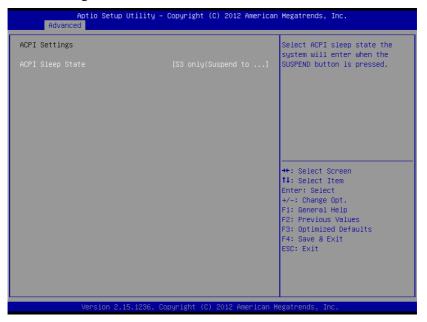

### Options summary: (default setting)

| ACPI Sleep State         | Suspend Disabled        |  |
|--------------------------|-------------------------|--|
|                          | S3 only(Suspend to RAM) |  |
| Select the ACPI state us | ed for System Suspend   |  |

## **CPU Configuration**

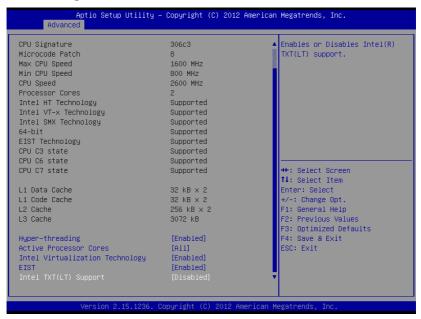

| Hyper-Threading        | Disabled           |  |
|------------------------|--------------------|--|
|                        | Enabled            |  |
| En/Disable CPU Hyper-  | Threading function |  |
| Active Processor Cores | ALL                |  |

# BOXER-6301VS

|                           | 1 to Max CPU cores |   |
|---------------------------|--------------------|---|
| Number of CPU cores to    | be active.         |   |
| Intel Virtualization      | Disabled           |   |
| Technology                | Enabled            |   |
| En/Disable Intel VT-x fur | nction             |   |
| EIST                      | Disabled           |   |
|                           | Enabled            |   |
| En/Disable Intel SpeedS   | itep               |   |
| Intel TXT(LT) Support     | Disabled           |   |
|                           | Enabled            |   |
| En/Disable Intel TXT(LT)  | )                  | _ |

## **SATA Configuration**

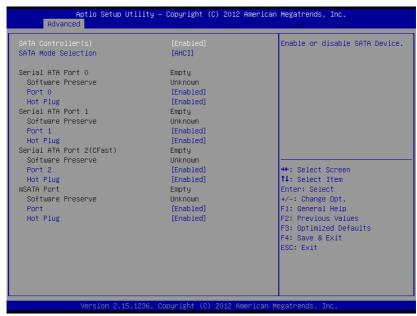

| SATA Controller(s)      | Disabled                |              |
|-------------------------|-------------------------|--------------|
|                         | Enabled                 |              |
| En/Disable SATA contro  | ller                    |              |
| SATA Mode Selection     | IDE                     |              |
|                         | AHCI                    |              |
|                         | RAID                    |              |
| Configure SATA controll | er operating as IDE/AHC | I/RAID mode. |
| Port X                  | Disabled                |              |

### **Embedded Box PC**

### **BOXER-6301VS**

|                                                 | Enabled  |  |
|-------------------------------------------------|----------|--|
| En/Disable the selected                         | port.    |  |
| Hot Plug                                        | Disabled |  |
| Enabled                                         |          |  |
| En/Disable Hot Plug feature for specified port. |          |  |

### **AMT Configuration**

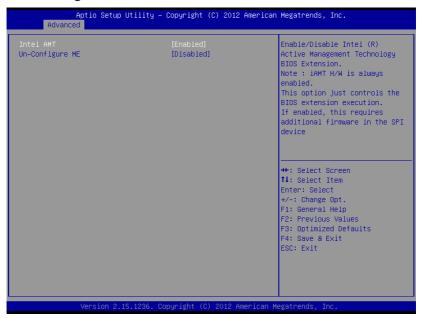

| Intel AMT | Enabled  |  |
|-----------|----------|--|
|           | Disabled |  |

En/Disable Intel® Active Management Technology BIOS Extension. Note: iAMT H/W is always enabled. This option just controls the BIOS extension execution. If enabled, this requires additional firmware in the SPI device **Un-Configure ME** Enabled Disabled OEMFlag Bit 15: Un-Configure ME without password

### **USB** Configuration

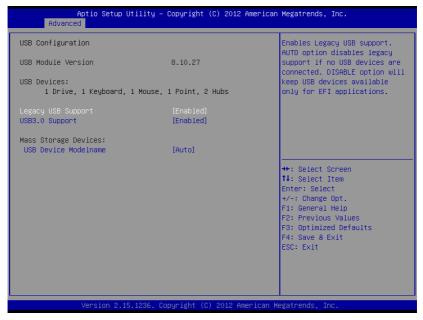

| Legacy USB Support | Enabled |  |
|--------------------|---------|--|
|--------------------|---------|--|

### **BOXER-6301VS**

| Disabled |  |
|----------|--|
| Auto     |  |

Enables BIOS Support for Legacy USB Support. When enabled, USB can be functional in legacy environment like DOS. AUTO option disables legacy support if no USB devices are connected. DISABLE option will keep USB devices available only for EFI application

| USB3.0 Support | Enabled  |  |
|----------------|----------|--|
|                | Disabled |  |

Enables BIOS Support for USB3.0 (XHCI). When disabled, PCH USB3.0 controller will also be disabled.

| Device Name      | Auto       |  |
|------------------|------------|--|
| (Emulation Type) | Floppy     |  |
|                  | Forced FDD |  |
|                  | Hard Disk  |  |
|                  | CD-ROM     |  |

If Auto. USB devices less than 530MB will be emulated as Floppy and remaining as Floppy and remaining as hard drive. Forced FDD option can be used to force a HDD formatted drive to boot as FDD(Ex. ZIP drive)

#### **Super I/O Configuration**

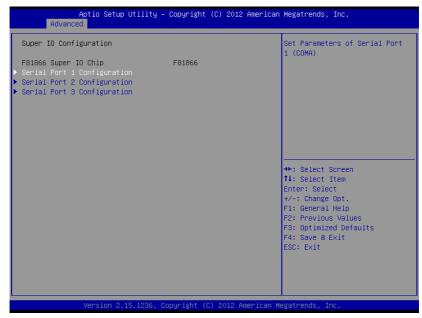

| Serial Port 1/2/3           |           |  |
|-----------------------------|-----------|--|
| Configuration               |           |  |
| Set Parameters of Serial Po | ort 1/2/3 |  |

#### **Serial Port X Configuration**

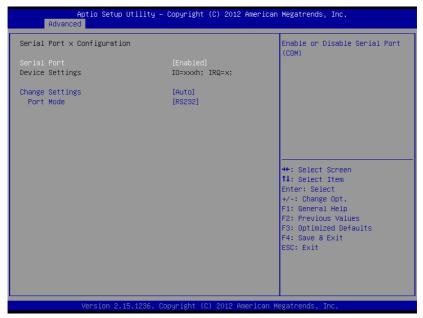

| '                      | • • • • • • • • • • • • • • • • • • • • |  |
|------------------------|-----------------------------------------|--|
| Serial Port            | Disabled                                |  |
|                        | Enabled                                 |  |
| En/Disable specified s | erial port.                             |  |
| Change Settings        | Auto                                    |  |
| (COM1)                 | IO=3F8h; IRQ=4;                         |  |
|                        | IO=3F8h;                                |  |
|                        | IRQ=3,4,5,7,10,11,12;                   |  |
|                        | IO=2F8h;                                |  |
|                        | IRQ=3,4,5,7,10,11,12;                   |  |

| IO=3E8h;              |                                                                                                    |
|-----------------------|----------------------------------------------------------------------------------------------------|
| IRQ=3,4,5,7,10,11,12; |                                                                                                    |
| IO=2E8h;              |                                                                                                    |
| IRQ=3,4,5,7,10,11,12; |                                                                                                    |
| Auto                  |                                                                                                    |
| IO=2F8h; IRQ=3;       |                                                                                                    |
| IO=3F8h;              |                                                                                                    |
| IRQ=3,4,5,7,10,11,12; |                                                                                                    |
| IO=2F8h;              |                                                                                                    |
| IRQ=3,4,5,7,10,11,12; |                                                                                                    |
| IO=3E8h;              |                                                                                                    |
| IRQ=3,4,5,7,10,11,12; |                                                                                                    |
| IO=2E8h;              |                                                                                                    |
| IRQ=3,4,5,7,10,11,12; |                                                                                                    |
| Auto                  |                                                                                                    |
| IO=3E8h; IRQ=7;       |                                                                                                    |
| IO=3E8h;              |                                                                                                    |
| IRQ=3,4,5,7,10,11,12; |                                                                                                    |
| IO=2E8h;              |                                                                                                    |
| IRQ=3,4,5,7,10,11,12; |                                                                                                    |
| IO=2D0h;              |                                                                                                    |
| IRQ=3,4,5,7,10,11,12; |                                                                                                    |
| IO=2C0h;              |                                                                                                    |
|                       |                                                                                                    |
|                       | IRQ=3,4,5,7,10,11,12; IO=2E8h; IRQ=3,4,5,7,10,11,12;  Auto IO=2F8h; IRQ=3; IO=3F8h; IRQ=3,4,5,7,10,11,12; IO=2F8h; IRQ=3,4,5,7,10,11,12; IO=2E8h; IRQ=3,4,5,7,10,11,12; IO=2E8h; IRQ=3,4,5,7,10,11,12; Auto IO=3E8h; IRQ=7; IO=3E8h; IRQ=3,4,5,7,10,11,12; IO=2E8h; IRQ=3,4,5,7,10,11,12; IO=2E8h; IRQ=3,4,5,7,10,11,12; IO=2E8h; IRQ=3,4,5,7,10,11,12; IO=2D0h; IRQ=3,4,5,7,10,11,12; |

| Select a resource setting for Super IO device.    |       |  |
|---------------------------------------------------|-------|--|
| Device Type                                       | RS232 |  |
|                                                   | RS422 |  |
|                                                   | RS485 |  |
| Configure COM2 operated as RS232, RS422 or RS485. |       |  |

#### **H/W Monitor**

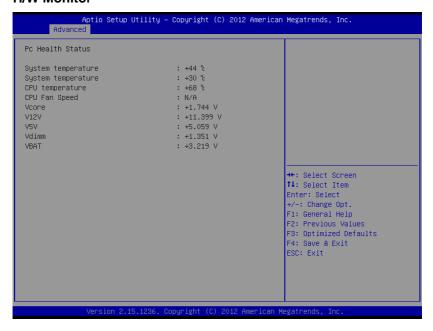

#### Setup submenu: Chipset

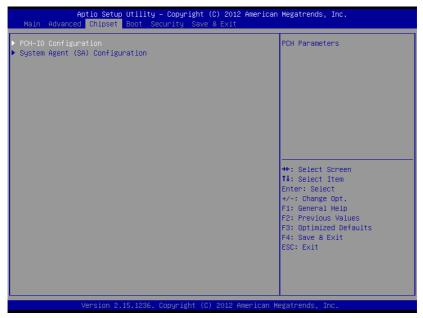

| PCH-IO Configuration    |   |  |
|-------------------------|---|--|
| South Bridge Parameters | 3 |  |
| System Agent (SA)       |   |  |
| Configuration           |   |  |
| SA Parameters           |   |  |

#### **PCN-IO Configuration**

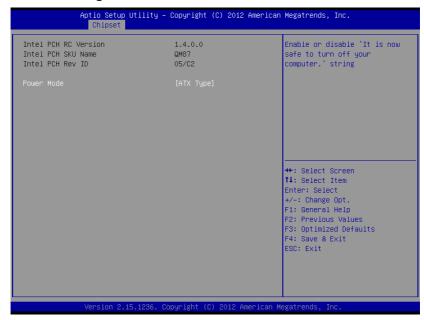

| Power Mode                                                           | АТХ Туре |  |
|----------------------------------------------------------------------|----------|--|
|                                                                      | АТ Туре  |  |
| Enable or disable 'It is now safe to turn off your computer.' string |          |  |

#### System Agent (SA) Configuration

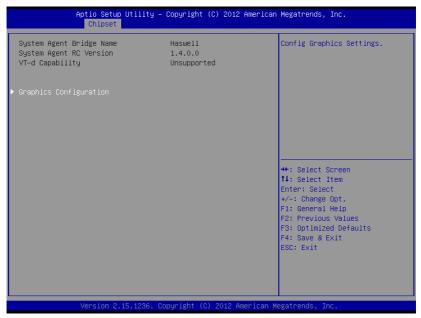

| Graphics               |    |  |
|------------------------|----|--|
| Configuration          |    |  |
| Config Graphics Settin | gs |  |

#### **Graphics Configuration**

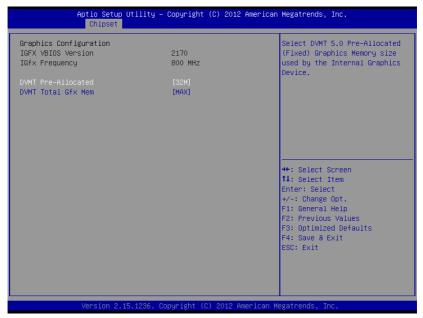

| DVMT Pre-Allocated                                                      | 32MB                      |                           |
|-------------------------------------------------------------------------|---------------------------|---------------------------|
|                                                                         | 64MB~1024MB               |                           |
| Select DVMT 5.0 Pre-A                                                   | Allocated (Fixed) Graphic | s Memory size used by the |
| Internal Graphics Devi                                                  | ce.                       |                           |
| DVMT Total Gfx Mem                                                      | 128MB                     |                           |
|                                                                         | 256MB                     |                           |
|                                                                         | Max                       |                           |
| Select DVMT 5.0 Total Graphic Memory size used by the Internal Graphics |                           |                           |
| Device.                                                                 |                           |                           |

#### Setup submenu: Boot

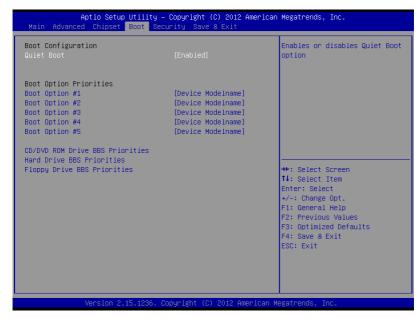

| Quiet Boot              | Disabled |  |
|-------------------------|----------|--|
|                         | Enabled  |  |
| En/Disable showing boo  | t logo.  |  |
| Launch PXE OpROM        | Disabled |  |
| policy                  | Enabled  |  |
| En/Disable PXE boot for | LAN      |  |
| Boot Option #X/         |          |  |
| XXXX Drive BBS          |          |  |
| Priorities              |          |  |

The order of boot priorities.

#### **BBS** Priorities

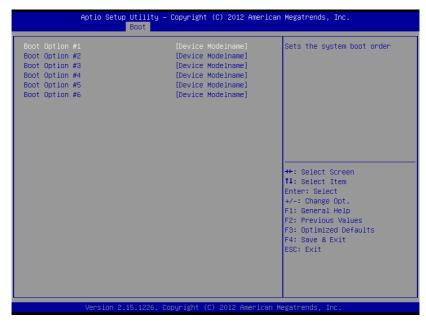

| Boot Option #x             | Disabled    |  |
|----------------------------|-------------|--|
|                            | Device name |  |
| Sets the system boot order |             |  |

#### Setup submenu: Security

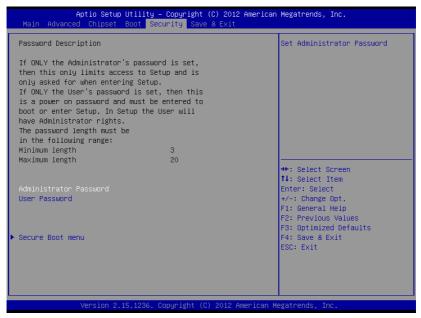

| Administrator | Not set |  |
|---------------|---------|--|
| Password/     |         |  |
| User Password |         |  |

You can install a Supervisor password, and if you install a supervisor password, you can then install a user password. A user password does not provide access to many of the features in the Setup utility.

Install the Password:

Press Enter on this item, a dialog box appears which lets you enter a password. You can enter no more than six letters or numbers. Press Enter after you have typed in the password. A second dialog box asks you to retype the password for confirmation. Press Enter after you have retyped it correctly. The password is required at boot time, or when the user enters the Setup utility.

Removing the Password:

Highlight this item and type in the current password. At the next dialog box press Enter to disable password protection.

#### Setup submenu: Exit

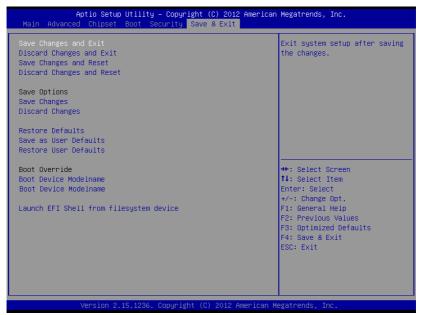

| Save Changes and Exit         |                   |  |
|-------------------------------|-------------------|--|
| Exit system setup after savir | ng the changes    |  |
| Discard Changes and Exit      |                   |  |
| Exit system setup without sa  | aving any changes |  |
| Save Changes and Reset        |                   |  |
| Reset the system after savir  | ng the changes    |  |
| Discard Changes and           |                   |  |
| Reset                         |                   |  |
| Save Changes                  |                   |  |

Embedded Box PC

#### BOXER-6301VS

| Save Changes done so far to any of the setup options.   |                     |  |  |  |
|---------------------------------------------------------|---------------------|--|--|--|
|                                                         |                     |  |  |  |
| Discard Changes done so far to any of the setup options |                     |  |  |  |
|                                                         |                     |  |  |  |
|                                                         |                     |  |  |  |
| Restore Defaults                                        |                     |  |  |  |
|                                                         |                     |  |  |  |
|                                                         |                     |  |  |  |
|                                                         |                     |  |  |  |
| Save as User Defaults                                   |                     |  |  |  |
| Save the changes done so far as User Defaults           |                     |  |  |  |
| Restore User Defaults                                   |                     |  |  |  |
| Restore the User Defaults to all the setup options      |                     |  |  |  |
|                                                         | ar as User Defaults |  |  |  |

Chapter

**Driver** Installation

The BOXER-6301VS comes with a driver disk that contains all drivers and utilities that can help you setup your product.

#### Follow the sequence below to install the drivers:

- Step 1 Install Chipset Driver
- Step 2 Install VGA Driver
- Step 3 Install LAN Driver
- Step 4 Install Audio Driver
- Step 5 Install ME Driver
- Step 6 Install PoE Driver
- Step 7 –Install USB3.0 Driver
- Step 8 Install IRST Driver
- Step 9 Install Serial Port Driver (Optional)

Please read instructions below for further detailed installations.

#### 41 Installation

Insert the BOXER-6301VS driver disk into the disk drive. And install the drivers from Step 1 to Step 9 in order.

#### Step 1 – Install Chipset Driver

- 1. Open the **Step 1 - Chipset** folder and select your OS
- Open the.exe file in the folder 2.
- 3. Follow the instructions
- 4. Drivers will be installed automatically

#### Step 2 – Install VGA Driver

- Open the Step 2 VGA folder and select your OS
- 2. Open the **Setup.exe** file in the folder
- Follow the instructions.
- 4. Drivers will be installed automatically

#### Step 3 –Install LAN Driver

- Open the Step 3 LAN folder and select your OS
- 2. Open the **.exe** file in the folder
- Follow the instructions
- 4. Drivers will be installed automatically

#### Step 4 –Install AUDIO Driver

- Open the Step 4 AUDIO folder and select your OS
- 2. Open the **.exe** file in the folder
- 3 Follow the instructions
- 4. Drivers will be installed automatically

#### Step 5 – Install ME Driver

- 1. Open the **Step 5 ME SW** folder
- 2. Open setup.exe
- 3. Follow the instructions
- 4. Drivers will be installed automatically

#### Step 6 – Install PoE Driver

- Open the **Step 6 PoE(PER-T263)** folder and select 1. your OS
- 2. Open the **setup.exe** file in the folder
- 3. Follow the instructions
- Drivers will be installed automatically 4.

#### Step 7 –Install USB3.0 Driver

- 1. Open the **Step 7 – USB3.0** folder and select your OS
- 2. Open the **setup.exe** file in the folder
- 3. Follow the instructions
- 4. Drivers will be installed automatically

#### Step 8 - Install IRST Driver

- Open the STEP8 IRST folder
- 2. Open SetupRST.exe
- 3. Follow the instructions
- Drivers will be installed automatically 4.

Step 9 – Install Serial Port Driver (Optional)

Please follow the instructions in the Step9 - Serial Port Driver (Optional) folder

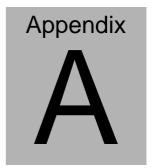

## **Programming the Watchdog Timer**

#### A.1 Programming

BOXER-6301VS utilizes FINTEK 81866 chipset as its watchdog timer controller. Below are the procedures to complete its configuration and the AAEON initial watchdog timer program is also attached based on which you can develop customized program to fit your application.

#### **Configuring Sequence Description**

After the hardware reset or power-on reset, the FINTEK 81866 enters the normal mode with all logical devices disabled except KBC. The initial state (enable bit ) of this logical device (KBC) is determined by the state of pin 121 (DTR1#) at the falling edge of the system reset during power-on reset.

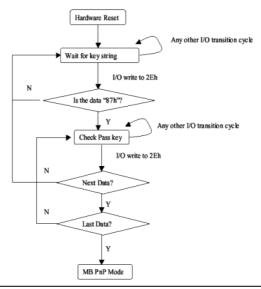

There are three steps to complete the configuration setup: (1) Enter the MB PnP Mode; (2) Modify the data of configuration registers; (3) Exit the MB PnP Mode. Undesired result may occur if the MB PnP Mode is not exited normally.

#### (1) Enter the MB PnP Mode

To enter the MB PnP Mode, four special I/O write operations are to be performed during Wait for Key state. To ensure the initial state of the key-check logic, it is necessary to perform four write opera-tions to the Special Address port (2EH). Two different enter keys are provided to select configuration ports (2Eh/2Fh) of the next step.

```
-o 4e 87
-o 4e 87
                       ( enable configuration )
```

#### (2) Modify the Data of the Registers

All configuration registers can be accessed after entering the MB PnP Mode. Before accessing a selected register, the content of Index 07h must be changed to the LDN to which the register belongs, except some Global registers.

#### (3) Exit the MB PnP Mode

Write exit key 0xAA to the index port.

```
-o 4e aa
                       ( disable configuration )
```

# Watch Dog Timer 1, 2, 3 Control Register (Index=F5h,F6h,FAh Default=00h)

#### 7.8.4 Watchdog Control Configuration Register 1 — Index F5h

| Bit | Name        | R/W | Reset | Default | Description                                                                                              |
|-----|-------------|-----|-------|---------|----------------------------------------------------------------------------------------------------|
| 7   | Reserved    | R   | -     | 0       | Reserved                                                                                                 |
| 6   | WDTMOUT_STS | R/W | 5VSB  | 1 0     | If watchdog timeout event occurred, this bit will be set to 1. Write a 1 to this bit will clear it to 0. |
| 5   | WD_EN       | R/W | 5VSB  | 0       | If this bit is set to 1, the counting of watchdog time is enabled.                                       |
| 4   | WD_PULSE    | R/W | 5VSB  | 0       | Select output mode (0: level, 1: pulse) of RSTOUT# by setting this bit.                                  |
| 3   | WD_UNIT     | R/W | 5VSB  | 0       | Select time unit (0: 1sec, 1: 60 sec) of watchdog timer by setting this bit.                             |
| 2   | WD_HACTIVE  | R/W | 5VSB  | 1 ()    | Select output polarity of RSTOUT# (1: high active, 0: low active) by setting this bit.                   |
| 1-0 | WD_PSWIDTH  | R/W | 5VSB  | 0       | Select output pulse width of RSTOUT# 0: 1 ms 1: 25 ms 2: 125 ms 3: 5 sec                                 |

#### 7.8.5 Watchdog Timer Configuration Register 2 — Index F6h

| Bit | Name    | R/W | Reset | Default | Description                    |
|-----|---------|-----|-------|---------|--------------------------------|
| 7-0 | WD_TIME | R/W | 5VSB  | 0       | Time of watchdog timer (0~255) |

#### 7.8.6 Watchdog PME Enable Configuration Register 2 — Index FAh

| Bit | Name        | R/W | Reset | Default | Description                                          |
|-----|-------------|-----|-------|---------|------------------------------------------------------|
|     |             |     |       |         | 0: No WDT PME occurred.                              |
| 7   | WDT_PME     | R   | 5VSB  | 1 - 1   | 1: WDT PME occurred.                                 |
|     |             |     |       |         | The WDT PME is occurred one unit before WDT timeout. |
| 6   | WDT_PME_EN  | R/W | 5VSB  | 0       | 0: Disable Watchdog PME.                             |
| 0   |             |     |       |         | 1: enable Watchdog PME.                              |
| 5   | Reserved    | R   | -     | 0       | Reserved                                             |
|     | WDT_CLK_SEL | R/W | 5VSB  | 1 1     | WDT Clock Source Select                              |
| 4   |             |     |       |         | 0: Internal 1KHz clock.                              |
|     |             |     |       |         | 1: 1KHZ clock driven by CLKIN.                       |
| 3-1 | Reserved    | R   | -     | 0       | Reserved                                             |
| 0   | WDOUT_EN    | R/W | 5VSB  |         | 0: disable Watchdog time out output via WDTRST#.     |
| U   |             |     |       |         | enable Watchdog time out output via WDTRST#.         |

#### A.2 F81866 Watchdog Timer Initial Program

```
Main(){
aaeonSuperIOOpen();
aaeonWdtSetCountMode(BOOL bMinute); // Set wdt count mode
aaeonWdtSetTimeoutCount(BYTE tTimeout); // Set wdt timer
aaeonWdtSetEnable(BOOL bEnable); // Enable wdt
aaeonSuperIOClose();
}
Void aaeonSuperIOOpen(){ // Config F81866 Entry key
      aaeonioWritePortByte(F81866 INDEX, 0x87);
      aaeonioWritePortByte(F81866 INDEX, 0x87);
}
Void aaeonWdtSetCountMode(BOOL bMinute){
  BYTE WDT CONTROL = f81866ReadByte(F81866 WDT CONTROL REG);
  if(bMinute)
      f81866WriteByte(F81866 WDT CONTROL REG, WDT CONTROL | 0x08);
  else
      f81866WriteByte(F81866 WDT CONTROL REG, WDT CONTROL & 0xF7);
}
```

```
Void aaeonWdtSetTimeoutCount(BYTE tTimeout){
  f81866SetLdn(0x07);
  f81866WriteByte(F81866 WDT TIME REG, tTimeout);
}
Void aaeonWdtSetEnable(BOOL bEnable){
  f81866SetLdn(0x07);
  if(bEnable){
      f81866WriteByte(0x30, 0x01);
      WDT BASE ADDR =
      (f81866ReadByte(F81866 WDT BASEADDR REG MSB) << 8)
      | f81866ReadByte(F81866_WDT_BASEADDR_REG_LSB);
      WDT STATUS = f81866ReadByte(F81866 WDT CONTROL REG);
      f81866WriteByte(F81866 WDT CONTROL REG, WDT STATUS | 0x20);
      WDT STATUS = f81866ReadByte(F81866 WDT PME REG);
      f81866WriteByte(F81866 WDT PME REG, WDT STATUS | 0x01);
  }else{
      f81866WriteByte(0x30, 0x00);
      WDT BASE ADDR = 0;
      WDT STATUS = f81866ReadByte(F81866 WDT CONTROL REG);
      f81866WriteByte(F81866 WDT CONTROL REG, WDT STATUS & 0xDF);
      WDT STATUS = f81866ReadByte(F81866 WDT PME REG);
      f81866WriteByte(F81866 WDT PME REG, WDT STATUS & 0xFE);
  }
```

```
Void aaeonSuperIOClose(){
      aaeonioWritePortByte(F81866_INDEX, 0xaa);
}
```

# Appendix B

### I/O Information

#### **B.1 I/O Address Map**

```
■ Input/output (IO)
  ↓ [00000000 - 0000001F] Direct memory access controller
  ₁ [00000000 - 00000CF7] PCI bus
  [00000022 - 0000003F] Motherboard resources
  [00000024 - 00000025] Programmable interrupt controller
  ■ [0000002E - 0000002F] Motherboard resources
  ■ [00000030 - 00000031] Programmable interrupt controller
 ■ [0000003C - 0000003D] Programmable interrupt controller
  [00000044 - 0000005F] Motherboard resources
  .... [0000004E - 0000004F] Motherboard resources
  [00000063 - 00000063] Motherboard resources
  -1 [00000067 - 00000067] Motherboard resources
  [00000072 - 0000007F] Motherboard resources
  [00000081 - 00000091] Direct memory access controller
  [00000084 - 00000086] Motherboard resources
  --- [00000092 - 00000092] Motherboard resources
  --1■ [00000093 - 0000009F] Direct memory access controller
  [000000A8 - 000000A9] Programmable interrupt controller
  [000000AC - 000000AD] Programmable interrupt controller
  [000000B0 - 000000B1] Programmable interrupt controller
  [000000B2 - 000000B3] Motherboard resources
  [000000C0 - 000000DF] Direct memory access controller
  [000000F0 - 000000F0] Numeric data processor
```

```
[000002E8 - 000002EF] Communications Port (COM4)
 [000002F8 - 000002FF] Communications Port (COM2)
[000003E8 - 000003EF] Communications Port (COM3)
[000003F8 - 000003FF] Communications Port (COM1)
[000004D0 - 000004D1] Motherboard resources
[000004D0 - 000004D1] Programmable interrupt controller
--15 [00000680 - 0000069F] Motherboard resources
■ [00000A00 - 00000A0F] Motherboard resources
[00000A10 - 00000A1F] Motherboard resources
■ [00000A20 - 00000A2F] Motherboard resources
.... [0000164E - 0000164F] Motherboard resources
[00001F00 - 00001FFE] Motherboard resources
[0000E000 - 0000EFFF] Intel(R) 8 Series/C220 Series PCI Express Root Port #7 - 8C1C
[0000F000 - 0000F03F] Intel(R) HD Graphics 4600
[0000F060 - 0000F07F] Intel(R) 8 Series Chipset Family SATA AHCI Controller
[0000F0A0 - 0000F0A3] Intel(R) 8 Series Chipset Family SATA AHCI Controller
[0000F0B0 - 0000F0B7] Intel(R) 8 Series Chipset Family SATA AHCI Controller
[0000F0C0 - 0000F0C3] Intel(R) 8 Series Chipset Family SATA AHCI Controller
[0000F0D0 - 0000F0D7] Intel(R) 8 Series Chipset Family SATA AHCI Controller
[0000F0E0 - 0000F0E7] Intel(R) Active Management Technology - SOL (COM5)
[0000FFFF - 0000FFFF] Motherboard resources
[0000FFFF - 0000FFFF] Motherboard resources
[0000FFFF - 0000FFFF] Motherboard resources
```

#### **B.2 Memory Address Map**

```
■ Memory

     [000A0000 - 000BFFFF] Intel(R) HD Graphics 4600

√ [000A0000 - 000BFFFF] PCI bus

     -1 [000D0000 - 000D3FFF] PCI bus
    [000D4000 - 000D7FFF] PCI bus
    [000D8000 - 000DBFFF] PCI bus
     -1■ [000DC000 - 000DFFFF] PCI bus
     [000E0000 - 000E3FFF] PCI bus
    -1 [000E4000 - 000E7FFF] PCI bus
     -1■ IDF200000 - FEAFFFFF1 PCI bus
     [E0000000 - EFFFFFFF] Intel(R) HD Graphics 4600
    [F6800000 - F6FFFFFF] Intel(R) I211 Gigabit Network Connection #2
     ■ [F6800000 - F70FFFFF] Intel(R) 8 Series/C220 Series PCI Express Root Port #7 - 8C1C
     [F7000000 - F7003FFF] Intel(R) I211 Gigabit Network Connection #2
     [F7400000 - F77FFFFF] Intel(R) HD Graphics 4600
     [F7800000 - F781FFFF] Intel(R) Ethernet Connection I217-LM
      F7820000 - F782FFFF] Intel(R) USB 3.0 eXtensible Host Controller
    📲 [F7830000 - F7833FFF] High Definition Audio Controller
     [F7834000 - F7837FFF] High Definition Audio Controller
     [F7839000 - F78390FF] Intel(R) 8 Series/C220 Series SMBus Controller - 8C22
    [F783A000 - F783A7FF] Intel(R) 8 Series Chipset Family SATA AHCI Controller
    .... 🖥 [F783B000 - F783B3FF] Intel(R) 8 Series/C220 Series USB Enhanced Host Controller #1 - 8C26
      [F783C000 - F783C3FF] Intel(R) 8 Series/C220 Series USB Enhanced Host Controller #2 - 8C2D
     [F783D000 - F783DFFF] Intel(R) Ethernet Connection I217-LM
     . F783E000 - F783EFFF] Intel(R) Active Management Technology - SOL (COM5)
     [F7840000 - F784000F] Intel(R) Management Engine Interface
     [F7FEF000 - F7FEFFFF] Motherboard resources

□ [F7FF0000 - F7FF0FFF] Motherboard resources

    [FED00000 - FED003FF] High precision event timer
    [FED10000 - FED17FFF] Motherboard resources

□
■ [FED18000 - FED18FFF] Motherboard resources

    [FED19000 - FED19FFF] Motherboard resources
    [FED1C000 - FED1FFFF] Motherboard resources
    IFED20000 - FED3FFFF1 Motherboard resources
     IFED40000 - FED44FFF] System board

□1
■ [FED45000 - FED8FFFF] Motherboard resources

■ IFED90000 - FED93FFF1 Motherboard resources

    [FEE00000 - FEEFFFFF] Motherboard resources
    FF000000 - FFFFFFF] Intel(R) 82802 Firmware Hub Device
    [FF000000 - FFFFFFFF] Motherboard resources
```

#### **B.3 IRQ Mapping Chart**

| ■ Interrupt request (IRQ)                                                    |                                       |
|------------------------------------------------------------------------------|---------------------------------------|
| (ISA) 0x00000000 (00)                                                        | System timer                          |
| (ISA) 0x00000003 (03)                                                        | Communications Port (COM2)            |
| (ISA) 0x00000004 (04)                                                        | Communications Port (COM1)            |
| (80) 80000000x0 (ASI)                                                        | System CMOS/real time clock           |
|                                                                              | Communications Port (COM3)            |
| '\$\forall (ISA) 0x0000000B (11)                                             | Communications Port (COM4)            |
| (ISA) 0x0000000D (13)                                                        | Numeric data processor                |
|                                                                              | Microsoft ACPI-Compliant System       |
| (ISA) 0x00000052 (82)                                                        | Microsoft ACPI-Compliant System       |
| 1 (ISA) 0x00000053 (83)                                                      |                                       |
| ₁- (ISA) 0x00000054 (84)                                                     | Microsoft ACPI-Compliant System       |
| 1. (ISA) 0x00000055 (85)                                                     |                                       |
| ₁                                                                            |                                       |
| [SA] 0x00000057 (87)                                                         |                                       |
|                                                                              |                                       |
| [ (ISA) 0x00000059 (89)                                                      |                                       |
| [ (ISA) 0x0000005A (90)                                                      | · · · · · · · · · · · · · · · · · · · |
| [ (ISA) 0x0000005B (91)                                                      |                                       |
|                                                                              | · · · · · · · · · · · · · · · · · · · |
| [ (ISA) 0x0000005D (93)                                                      |                                       |
|                                                                              |                                       |
| [[ISA] 0x0000005F (95)                                                       |                                       |
|                                                                              |                                       |
| ₁- (ISA) 0x00000061 (97)                                                     |                                       |
| [ (ISA) 0x00000062 (98)                                                      |                                       |
|                                                                              |                                       |
|                                                                              |                                       |
| 1 (ISA) 0x00000065 (101                                                      |                                       |
| ₁♥ (ISA) 0x00000066 (102                                                     |                                       |
| (ISA) 0x00000067 (103                                                        |                                       |
| (ISA) 0x00000068 (104                                                        |                                       |
| (ISA) 0x00000069 (105                                                        |                                       |
| 1 <sup>™</sup> (ISA) 0x0000006A (100<br>1 <sup>™</sup> (ISA) 0x0000006B (100 |                                       |
| (ISA) 0x0000006B (10                                                         |                                       |
| (ISA) 0x0000006C (10                                                         |                                       |
| (ISA) 0x0000006E (110                                                        |                                       |
| (ISA) 0x0000006E (110                                                        |                                       |
| (ISA) 0x000000070 (112                                                       |                                       |
| (ISA) 0x00000070 (112                                                        |                                       |
| (ISA) 0x00000071 (113                                                        |                                       |
| (ISA) 0x00000072 (114                                                        |                                       |
| (ISA) 0x00000073 (115                                                        |                                       |
| (ISA) 0x00000074 (110                                                        |                                       |
| (ISA) 0x00000075 (118                                                        |                                       |
| (ISA) 0x00000077 (119                                                        |                                       |
| (ISA) 0x00000077 (110                                                        |                                       |
| [ ] (ISA) 0.00000010 (IZC                                                    | , incresort Acri Complaint System     |

| 1 (ISA) 0x00000079 (121)  | Microsoft ACPI-Compliant System |
|---------------------------|---------------------------------|
| 1. (ISA) 0x0000007A (122) | Microsoft ACPI-Compliant System |
| 1 (ISA) 0x0000007B (123)  | Microsoft ACPI-Compliant System |
| 1 (ISA) 0x0000007C (124)  | Microsoft ACPI-Compliant System |
| 1 (ISA) 0x0000007D (125)  | Microsoft ACPI-Compliant System |
| (ISA) 0x0000007E (126)    | Microsoft ACPI-Compliant System |
|                           | Microsoft ACPI-Compliant System |
| (ISA) 0x00000080 (128)    | Microsoft ACPI-Compliant System |
| 1 (ISA) 0x00000081 (129)  | Microsoft ACPI-Compliant System |
| (ISA) 0x00000082 (130)    | Microsoft ACPI-Compliant System |
|                           | Microsoft ACPI-Compliant System |
|                           | Microsoft ACPI-Compliant System |
|                           | Microsoft ACPI-Compliant System |
|                           | Microsoft ACPI-Compliant System |
|                           | Microsoft ACPI-Compliant System |
|                           | Microsoft ACPI-Compliant System |
|                           | Microsoft ACPI-Compliant System |
|                           | Microsoft ACPI-Compliant System |
|                           | Microsoft ACPI-Compliant System |
|                           | Microsoft ACPI-Compliant System |
|                           | Microsoft ACPI-Compliant System |
|                           | Microsoft ACPI-Compliant System |
|                           | Microsoft ACPI-Compliant System |
|                           | Microsoft ACPI-Compliant System |
|                           | Microsoft ACPI-Compliant System |
|                           | Microsoft ACPI-Compliant System |
|                           | Microsoft ACPI-Compliant System |
|                           | Microsoft ACPI-Compliant System |
|                           | Microsoft ACPI-Compliant System |
| (ISA) 0x00000096 (150)    | Microsoft ACPI-Compliant System |
|                           | Microsoft ACPI-Compliant System |
|                           | Microsoft ACPI-Compliant System |
| [ISA] 0x00000099 (153)    | Microsoft ACPI-Compliant System |
|                           | Microsoft ACPI-Compliant System |
|                           | Microsoft ACPI-Compliant System |
|                           | Microsoft ACPI-Compliant System |
|                           | Microsoft ACPI-Compliant System |
| (ISA) 0x0000009E (158)    | Microsoft ACPI-Compliant System |
|                           | Microsoft ACPI-Compliant System |
|                           | Microsoft ACPI-Compliant System |
| 1 (ISA) 0x000000A1 (161)  | Microsoft ACPI-Compliant System |
| 1 (ISA) 0x000000A2 (162)  | Microsoft ACPI-Compliant System |
| 1 (ISA) 0x000000A3 (163)  | Microsoft ACPI-Compliant System |
|                           | Microsoft ACPI-Compliant System |
| 1 (ISA) 0x000000A5 (165)  | Microsoft ACPI-Compliant System |
| 1 (ISA) 0x000000A6 (166)  | Microsoft ACPI-Compliant System |
| 1 (ISA) 0x000000A7 (167)  | Microsoft ACPI-Compliant System |
| 1 (ISA) 0x000000A8 (168)  | Microsoft ACPI-Compliant System |
| (ISA) 0x000000A9 (169)    | Microsoft ACPI-Compliant System |
| 1 (ISA) 0x000000AA (170)  | Microsoft ACPI-Compliant System |
|                           |                                 |

```
(ISA) 0x000000AB (171) Microsoft ACPI-Compliant System
 (ISA) 0x000000AC (172) Microsoft ACPI-Compliant System
ISA) 0x000000AD (173) Microsoft ACPI-Compliant System
ISA) 0x000000AE (174) Microsoft ACPI-Compliant System

—IIII (ISA) 0x000000AF (175) Microsoft ACPI-Compliant System

 ISA) 0x000000B0 (176) Microsoft ACPI-Compliant System
ISA) 0x000000B1 (177) Microsoft ACPI-Compliant System
ISA) 0x000000B2 (178) Microsoft ACPI-Compliant System
(ISA) 0x000000B3 (179) Microsoft ACPI-Compliant System
 ↓ (ISA) 0x000000B4 (180) Microsoft ACPI-Compliant System
(ISA) 0x000000B5 (181) Microsoft ACPI-Compliant System
↓ (ISA) 0x000000B6 (182) Microsoft ACPI-Compliant System
■ (ISA) 0x000000B7 (183) Microsoft ACPI-Compliant System
ISA) 0x000000B8 (184) Microsoft ACPI-Compliant System
ISA) 0x000000BA (186) Microsoft ACPI-Compliant System
ISA) 0x000000BB (187) Microsoft ACPI-Compliant System
 ISA) 0x000000BC (188) Microsoft ACPI-Compliant System
(ISA) 0x000000BD (189) Microsoft ACPI-Compliant System
■ (ISA) 0x000000BE (190) Microsoft ACPI-Compliant System
(PCI) 0x00000005 (05) Intel(R) 8 Series/C220 Series SMBus Controller - 8C22
 (PCI) 0x00000010 (16) High Definition Audio Controller
.... 🖟 (PCI) 0x00000010 (16) Intel(R) 8 Series/C220 Series USB Enhanced Host Controller #2 - 8C2D
 (PCI) 0x00000010 (16) Intel(R) Management Engine Interface
 (PCI) 0x00000016 (22) High Definition Audio Controller
 (PCI) 0x00000017 (23) Intel(R) 8 Series/C220 Series USB Enhanced Host Controller #1 - 8C26
 (PCI) 0xFFFFFFF5 (-11) Intel(R) I211 Gigabit Network Connection #2
 (PCI) 0xFFFFFFF6 (-10) Intel(R) I211 Gigabit Network Connection #2
 (PCI) 0xFFFFFFF7 (-9) Intel(R) I211 Gigabit Network Connection #2
 (PCI) 0xFFFFFFF8 (-8) Intel(R) I211 Gigabit Network Connection #2
 (PCI) 0xFFFFFFF9 (-7) Intel(R) Ethernet Connection I217-LM
 ... 

☐ (PCI) 0xFFFFFFFA (-6) Intel(R) USB 3.0 eXtensible Host Controller
..... (PCI) 0xFFFFFFFD (-3) Intel(R) 8 Series/C220 Series PCI Express Root Port #7 - 8C1C
```

#### **B.4 DMA Channel Assignments**

Direct memory access (DMA)

Direct memory access controller